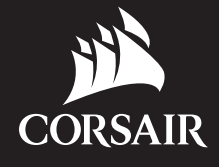

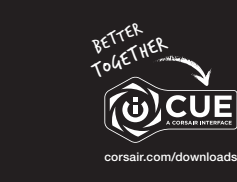

Wireless FPS/MOBA Gaming Mouse with **SLIPSTREAM Technology** 

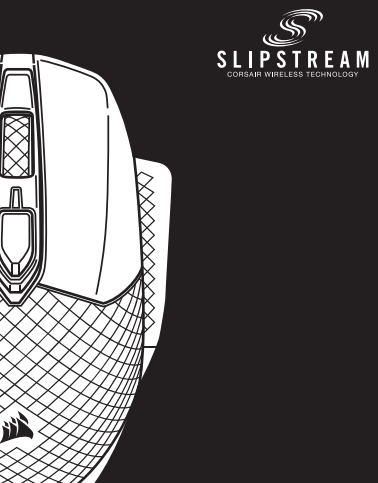

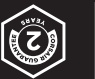

# DARK CORE RGB PRO

#### A — LEFT CLICK BUTTON

- **B** RIGHT CLICK BUTTON
- C MIDDLE CLICK BUTTON
- D PROFILE CYCLE BUTTON
- $E DPI UP BUTTON$
- F DPI DOWN BUTTON
- G FORWARD BUTTON
- H BACKWARD BUTTON
- I BATTERY/WIRELESS STATUS LED INDICATOR

J — INTERCHANGEABLE SIDE GRIP K — USB CHARGING/DATA PORT L — DPI/PROFILE STATUS LED INDICATOR M — OPTICAL GAMING SENSOR  $N - P$ TFE GLIDE PADS O — POWER/WIRELESS MODE SWITCH P - USB WIRELESS RECEIVER Q — USB CHARGING/DATA CABLE

#### A — BOUTON CLIC GAUCHE

**B** - BOUTON CLIC DROIT

- $A -$  LINKE MAUSTASTE
- B RECHTE MAUSTASTE
- C MITTLERE MAUSTASTE
- 
- D PROFIL-DURCHLAUFTASTE
- E DPI-ERHÖHEN-TASTE
- F DPI-VERRINGERN-TASTE
- G VORWÄRTS-TASTE
- H RÜCKWÄRTS-TASTE
- I LED-ANZEIGE FÜR AKKU-/WIRELESS-STATUS

J - AUSTAUSCHBARER SEITENGRIFF K — USB-ANSCHLUSS FÜR AUFLADEN/DATENÜBERTRAGUNG L — LED-ANZEIGE FÜR DPI-/PROFILSTATUS M — OPTISCHER GAMING-SENSOR  $N - PTFF-GI FITFÜBF$ O — STROM-/KABELLOS-SCHALTER P — USB-DRAHTLOSEMPFÄNGER

#### J — ACCROCHE LATÉRALE INTERCHANGEABLE

IMPORTANT: The DARK CORE RGB PRO mouse must be fully charged before its first use Connect the mouse to an available USB 2.0 or 3.0 port on your PC with the USB charging/data cable. The battery/wireless status LED indicator on the mouse will begin pulsing green to denote battery charging and will turn solid when charging is complete.

#### GETTING TO KNOW YOUR MOUSE **Example 2008 Second and the Souris Présentation** de la souris **Campion de la Souris de la Souris de la Souris de la Souris de la Souris de la Souris de la Souris de la Souris de la Souris de la**

- K PORT DE CHARGEMENT/DONNÉES USB
- L VOYANT À LED D'ÉTAT DU PROFIL/DPI
- M CAPTEUR GAMING OPTIQUE
	- $N -$  PATINS PTFF
	- O SWITCH ALIMENTATION/MODE SANS FIL
	- P RÉCEPTEUR SANS FIL USB
	- Q CÂBLE DE CHARGEMENT ET DE DONNÉES USB

- *Bluetooth®* wireless is best for everyday computing tasks, productivity and office applications.
- > Initiate *Bluetooth®* pairing on your *Bluetooth®* 4.0 or higher enabled device.
- > Press and hold PROFILE CYCLE button.
- > Toggle power/wireless mode switch to "BT" position to turn on your mouse.
- > Follow the instructions to successfully connect your device.
- > The battery/wireless LED indicator will turn solid blue when connected

Q — USB-KABEL FÜR LADEN/DATENÜBERTRAGUNG

nformatiques quotidienne > Lancez l'appariement *Bluetooth®* sur votre appareil compatible avec le mode *Bluetooth®* 4.0 ou version supérieure.

#### CHARGING THE MOUSE - USB

- Eine Drahtlosverbindung mit *Bluetooth®* ist optimal für allgemeine Computeraufgaben,
- enno Brannes stemmen.<br>Produktivität und Büroanwendunger
- > Starten Sie die *Bluetooth®*-Kopplung Ihres *Bluetooth®* 4.0-fähigen Geräts (oder höher).
- > Drücken Sie die PROFIL-DURCHLAUFTASTE, und halten Sie diese gedrückt. > Schalten Sie den Netz-/Drahtlos-Schalter auf "BT", um die Maus einzuschalten.
- Befolgen Sie die Anweisungen, um die Verbindung mit Ihrem Gerät herzustell
- > Wenn die Verbindung aktiv ist, leuchtet die Akku-/Wireless-LED-Statusanzeige durchgehend blau.

IMPORTANT: La souris DARK CORE RGB PRO doit être complètement chargée avant sa première utilisation. Branchez la souris sur un port USB 2.0 ou 3.0 disponible de votre ordinateur avec le câble USB de

chargement/données. Le voyant à LED d'état de la batterie/connexion sans fil de la souris commence à clignoter lentement en vert pour signaler le chargement de la batterie. Une fois le chargement terminé, il s'allume en vert fixe.

#### CHARGEMENT DE LA SOURIS – USB

### WICHTIG: Vor der ersten Verwendung müssen Sie die DARK CORE RGB PRO-Maus vollständig aufladen. Schließen Sie die Maus mit dem USB-Lade-/Datenkabel an einen USB-2.0- oder 3.0-Anschluss Ihres Computers an.

Die Akku-/Wireless-LED-Anzeige der Maus pulsiert grün, um anzuzeigen, dass der Akku geladen wird. Wenn der Akku vollständig geladen ist, leuchtet die Anzeige dauerhaft grün.

- > Enclenchez le bouton d'alimentation/de mode sans fil sur la position « 2.4GHz » pour allumer la souris. > Branchez le récepteur sans fil USB à un port USB 2.0 ou 3.0 disponible situé sur la façade de votre PC ou sur un port passe-câble USB à proximité (par ex. les tapis de souris CORSAIR MM800 et MM1000)
- > Le voyant à LED de la batterie/connexion sans fil reste allumé en blanc une fois la connexion établie.
- > Téléchargez le logiciel iCUE sur www.corsair.com/downloads.
- > Exécutez le programme d'installation et suivez les instructions d'installation

#### LADEN DER MAUS PER USB

#### SETTING UP *BLUETOOTH®* WIRELESS

Le mode sans fil *Bluetooth®* est idéal pour les applications de bureau et de productivité et les tâches

- > Maintenez le bouton CYCLE PROFIL enfoncé.
- > Enclenchez le bouton d'alimentation/de mode sans fil sur la position « BT » pour allumer la souris.
- > Suivez les instructions pour connecter correctement votre appareil.
- > Le voyant à LED de la batterie/connexion sans fil reste allumé en bleu une fois la connexion établie.

#### CONFIGURATION DU *BLUETOOTH®* SANS FIL

#### EINRICHTEN VON *BLUETOOTH®* FÜR DRAHTLOSVERBINDUNG

- Hyper-fast sub-1ms wireless connection is designed for no-compromise gaming grade performance.
- > Toggle power/wireless mode switch to "2.4GHz" position to turn on your mouse.<br>> Connect the USB wireless receiver to an available USB 2.0 or 3.0 port located on the front panel of your PC or<br> nearby USB pass-throu
- > The battery/wireless LED indicator will turn solid white when connected.
- > Download the iCUE software from www.corsair.com/downloads.
- > Run the installer program and follow instructions for installation.
- If reconnection is required, initiate USB wireless receiver pairing via the iCUE software settings menu.

WEB: corsair.com HONE: (888) 222-4346 support.corsair.com SUPPORT:

**CORSAIR** 

Bliss ent bns RIA2ROO . bevieser atrigin IIA .oni ,YROM∃M RIA2ROO 810S <sup>©</sup> logo are registered trademarks in the United States and/or other countries. All

BLUG: corsair.com/blog moo.nisanoo.munot:MURO **YOUTUBE: youtube.co** 

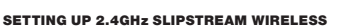

- **B** PULSANTE CLIC DESTRO
- C PULSANTE CLIC CENTRALE
- **D** PULSANTE CICLO PROFILO
- 
- E PULSANTE AUMENTO DPI
- F PULSANTE RIDUZIONE DPI
- G PULSANTE AVANTI
- H PULSANTE INDIETRO
- I INDICATORE LED DI STATO BATTERIA/WIRELESS

Cette connexion sans fil ultrarapide inférieure à 1ms est conçue pour offrir d'exceptionnelles performances de qualité gaming.

nnessione wireless super veloce inferiore a 1ms, appositamente pensata per prestazioni nel gaming senza compromessi.

Si une reconnexion est nécessaire, lancez l'appariement du récepteur sans fil USB via les paramètres du logiciel iCUE.

#### CONFIGURATION DE LA CONNEXION SLIPSTREAM WIRELESS 2.4GHz

Die superschnelle Drahtlosverbindung von unter 1ms wurde für kompromisslose Leistung auf

Gaming-Niveau entwickelt.

- Imposta l'interruttore di alimentazione/modalità wireless sulla posizione "2.4GHz" e accendi il mouse > Collega il ricevitore wireless USB a una porta USB 2.0 o 3.0 disponibile sul pannello anteriore del tuo PC
- o vicino alla porta USB pass-through (ad es. sui mousepad CORSAIR MM800 e MM1000). > L'indicatore LED della batteria/wireless si illuminerà con una luce bianca una volta connesso.
- > Scarica il software iCUE dal sito www.corsair.com/downloads.
- > Esegui il programma di installazione e segui le istruzioni.
- > Schalten Sie den Netz-/Kabellos-Schalter auf "2.4GHz", um die Maus einzuschalten. > Schließen Sie den USB-Drahtlosempfänger an einen USB 2.0- oder USB 3.0-Anschluss auf der Vorderseite
- Ihres Computers oder einen verfügbaren USB-Passthrough-Anschluss (z. B. an CORSAIR MM800 und MM1000 Mauspads) an. > Wenn die Verbindung aktiv ist, leuchtet die Akku-/Wireless-LED-Statusanzeige durchgehend weiß.
- > Laden Sie die iCUE-Software von www.corsair.com/downloads herunter.
- > Führen Sie das Installationsprogramm aus, und befolgen Sie die Installationsanweisungen.
- Wenn ein Neuaufbau der Verbindung erforderlich ist, starten Sie das Koppeln des USB-Drahtlosempfängers über das Einstellungsmenü der iCUE-Software.

#### EINRICHTEN DES 2.4GHz-SLIPSTREAM-DRAHTLOSMODUS

#### BATTERY/WIRELESS AND DPI/LED STATUS LED INDICATORS

L — STATUSINDICATOR VOOR DPI/PROFIELEN M — OPTISCHE GAMINGSENSOR  $N - P$ TFE GLIDE-PADS

BELANGRIJK: De DARK CORE RGB PRO muis moet volledig worden opgeladen vóór het eerste gebruil Verbind de muis met een beschikbare USB 2.0- of 3.0-poort op uw pc met de USB-oplaadkabel/-datakabel. De statusindicator voor de batterij en draadloze functie op de muis zal groen pulseren om aan te geven dat de batterij oplaadt en stopt met pulseren als het opladen is voltooid.

- Een draadloze *Bluetooth®*-verbinding is bij uitstek geschikt voor dagelijkse computertaken en
- productiviteits- en kantoortoepassinge
- > Voer de *Bluetooth®*-koppeling uit op uw apparaat met *Bluetooth®* 4.0 of hoger.
- > Houd de BLADERKNOP voor profielen ingedrukt.
- > Zet de stroom-/draadloze modus-schakelaar op "BT" om uw muis in te schakelen.
- > Volg de instructies om uw apparaat succesvol te verbinden.
- > De LED-indicator voor de batterij en draadloze functie wordt blauw wanneer de muis is verbonden.

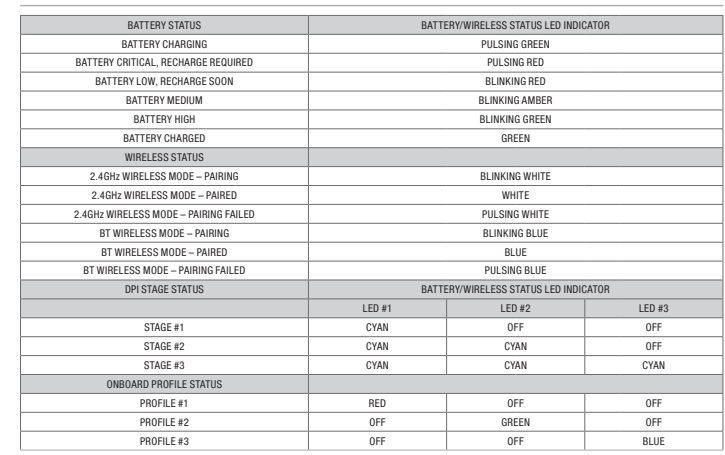

#### VOYANT À LED D'ÉTAT DE LA BATTERIE/CONNEXION SANS FIL ET DE DPI/LED

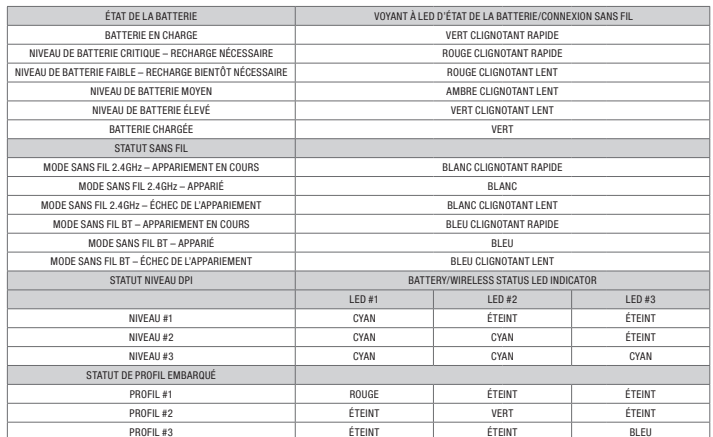

#### LED-ANZEIGEN FÜR AKKU/WIRELESS UND DPI/LED-STATUS

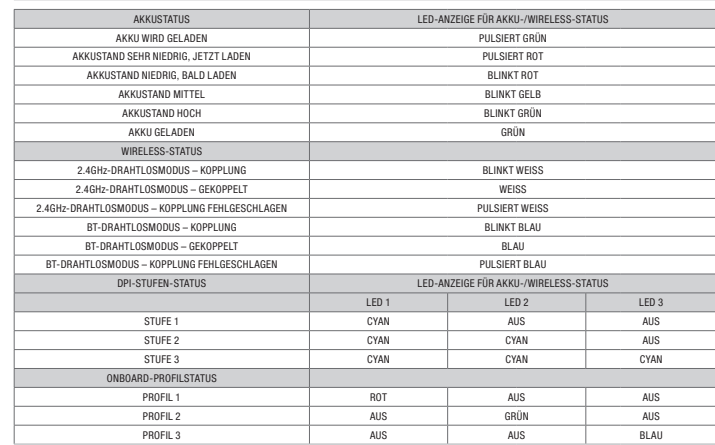

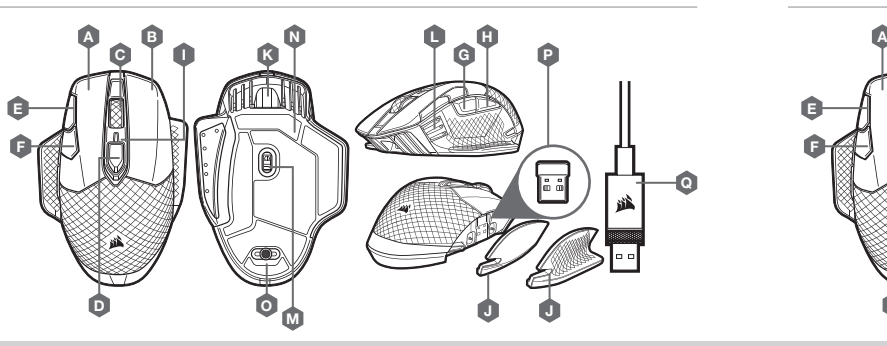

C I

M

B

# E F

D

- $C BOLUTION CUC DUMII FEU$
- **D** BOUTON CYCLE PROFIL
- E BOUTON D'AUGMENTATION DES DPI
- F BOUTON DE RÉDUCTION DES DPI
- G BOUTON SUIVANT
- H BOUTON PRÉCÉDENT
- I VOYANT À LED D'ÉTAT DE LA
- BATTERIE/CONNEXION SANS FI

Q

K

O

N

J J

G | P

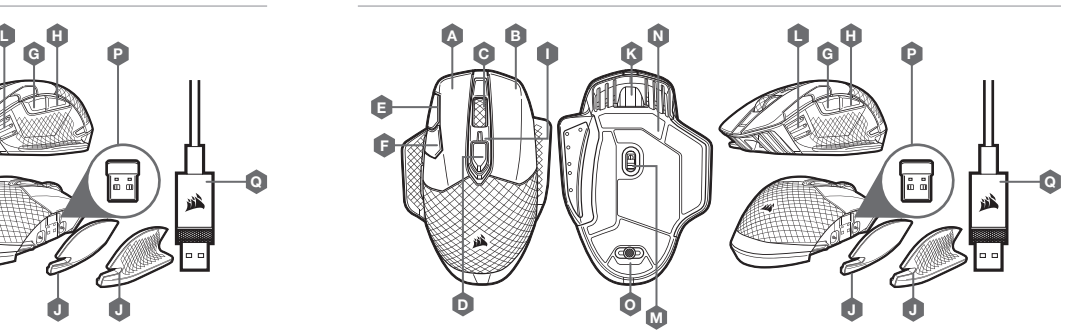

# DARK CORE RGB PRO

## other trademarks are the property of their respective owners. Product may vary slightly from those pictured. 49-001954 AA

## A — PULSANTE CLIC SINISTRO

J — IMPUGNATURA LATERALE INTERCAMBIABILE

#### K — PORTA RICARICA/DATI USB

L — INDICATORE LED DI STATO DPI/PROFILO

- M SENSORE OTTICO GAMING
- $N -$  BASI PER MOUSE IN PTEE
- O SELETTORE MODALITÀ ALIMENTAZIONE/WIRELESS
- **P** RICEVITORE WIRELESS USB
- Q CAVO USB PER DATI/RICARICA
- 

IMPORTANTE: Il mouse DARK CORE RGB PRO deve essere caricato completamente prima del primo utilizzo. Collegare il mouse a una porta USB 2.0 o 3.0 disponibile sul proprio PC utilizzando il cavo dati/ricarica USB. L'indicatore LED di stato batteria/wireless sul mouse inizierà a pulsare con una luce verde per indicare che la batteria si sta caricando, passando alla luce fissa quando la ricarica è terminata.

#### RICARICA DEL MOUSE - USB

IL TUO MOUSE IN DETTAGLIO

ITALIANO

La tecnologia wireless *Bluetooth®* è ideale per le operazioni giornaliere da svolgere al computer e negli uffici.

- > Avvia l'accoppiamento *Bluetooth®* sul tuo dispositivo con tecnologia *Bluetooth®* 4.0 o superiore. > Premi e tieni premuto il pulsante CICLO PROFILO.
- > Imposta l'interruttore di alimentazione/modalità wireless sulla posizione "BT" e accendi il mouse.
- 
- > Segui le istruzioni per collegare correttamente il tuo dispositivo. > L'indicatore LED della batteria/wireless si illuminerà con una luce blu una volta connesso.

#### CONFIGURAZIONE DEL COLLEGAMENTO WIRELESS *BLUETOOTH®*

Se è richiesta una nuova connessione, avvia l'accoppiamento del ricevitore wireless USB mediante il menu delle impostazioni del software iCUE.

#### CONFIGURAZIONE DEL SEGNALE SLIPSTREAM WIRELESS A 2.4GHz

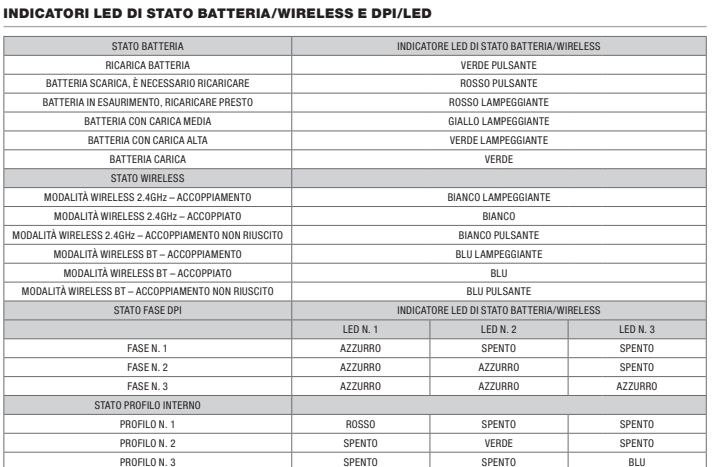

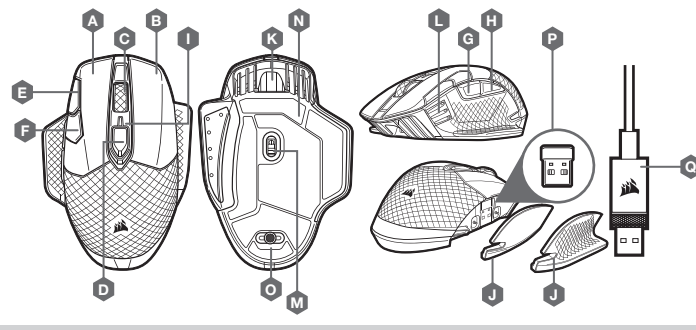

#### A — LINKERMUISKNOP

- B RECHTERMUISKNOP
- C MIDDELSTE KNOP

## D — BLADERKNOP VOOR PROFIELEN

- E DPI-OMHOOG-KNOP
- 
- F DPI-OMLAAG-KNOP
- G VOORUITKNOP
- H ACHTERUIKTKNOP
- I STATUSINDICATOR VOOR BATTERIJ EN DRAADLOZE FUNCTIE

J — VERWISSELBARE ZIJGRIP K — USB LAAD-/DATAPOORT

O — STROOM-/DRAADLOZE MODUS-SCHAKELAAR

P — DRAADLOZE USB-ONTVANGER Q — USB-OPLAADKABEL/-DATAKABEL

#### DE MUIS OPLADEN - USB

#### UW MUIS LEREN KENNEN

Q

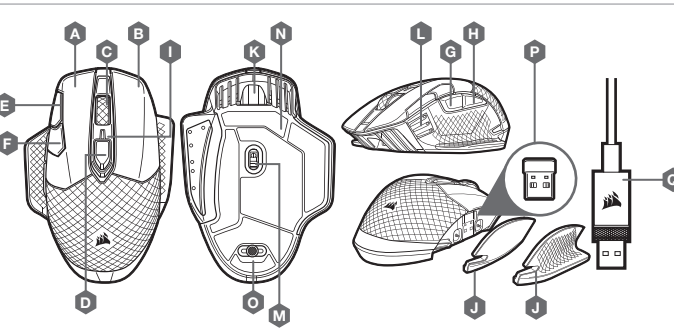

#### DRAADLOZE *BLUETOOTH®*-VERBINDING INSTELLEN

- Deze supersnelle draadloze verbinding met een latentie onder 1ms is ontworpen voor games en andere veeleisende toepassingen.
- > Zet de stroom-/draadloze modus-schakelaar op "2.4GHz" om uw muis in te schakelen. > Verbind de draadloze USB-ontvanger met een beschikbare USB 2.0- of 3.0-poort op het voorpaneel van uw pc of met een USB pass-through-poort (bv. op CORSAIR MM800 en MM1000 muismatten).
- > De LED-indicator voor de batterij en draadloze functie wordt wit wanneer de muis is verbonden.
- > Download de iCUE-software op www.corsair.com/downloads. > Voer het installatieprogramma uit en volg de instructies voor de installatie op.

Als u opnieuw moet verbinden, voer dan de koppeling van de draadloze USB-ontvanger uit via het instellingenmenu van de iCUE-software.

#### 2.4GHz SLIPSTREAM DRAADLOZE VERBINDING INSTELLEN

#### STATUSINDICATOR VOOR DE BATTERIJ EN DRAADLOZE FUNCTIE EN VOOR DPI/LED

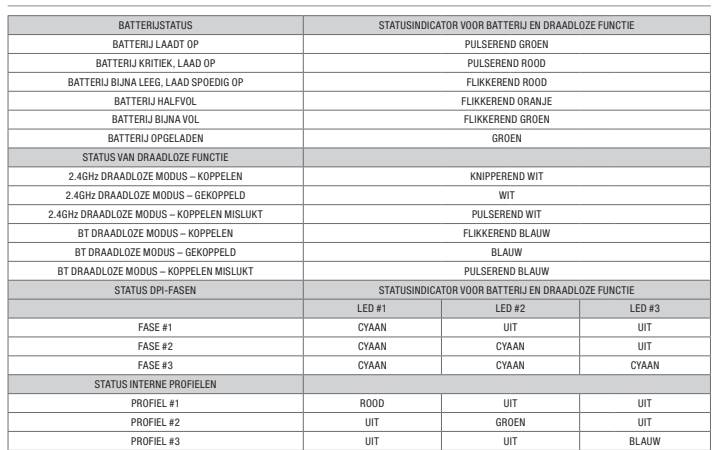

#### A — BOTÃO DE CLIQUE ESQUERDO

- B BOTÃO DE CLIQUE DIREITO
- C BOTÃO DE CLIQUE CENTRAL
- D BOTÃO DE CICLO DE PERFIL
- E BOTÃO DPI PARA CIMA
- F BOTÃO DPI PARA BAIXO
- 
- G BOTÃO PARA AVANÇAR
- H BOTÃO PARA RETROCEDER
- I INDICADOR LED DE ESTADO DA BATERIA/SEM FIOS

J — PEGA LATERAL INTERCAMBIÁVEL K — PORTA DE DADOS/CARREGAMENTO USB L — INDICADOR LED DE ESTADO DE DPI/PERFIL M — SENSOR ÓTICO PARA JOGOS N — ALMOFADAS DESLIZANTES DE PTFE O — INTERRUPTOR DO MODO SEM FIOS/ALIMENTAÇÃO

P — RECETOR USB SEM FIOS

Q — CABO DE DADOS/CARREGAMENTO USB

- B PRAWY PRZYCISK KLIKANIA
- C ŚRODKOWY PRZYCISK KLIKANIA
- 
- D PRZYCISK ZMIANY PROFILU
- E PRZYCISK ZWIĘKSZANIA DPI
- F PRZYCISK ZMNIEJSZANIA DPI
- G PRZYCISK DO PRZODU
- H PRZYCISK DO TYŁU
- I WSKAŹNIK LED STANU AKUMULATORA/POŁĄCZENIA BEZPRZEWODO
- A BOTÓN DE CLIC IZQUIERDO
- B BOTÓN DE CLIC DERECHO
- C BOTÓN DE CLIC CENTRAL
- D BOTÓN DE CICLO DE PERFIL
- $E B$ OTÓN PARA AUMENTAR PP
- 
- F BOTÓN PARA DISMINUIR PPP
- G BOTÓN DE AVANCE
- H BOTÓN DE RETROCESO
- I INDICADOR LED DE ESTADO INALÁMBRICO/DE LA BATERÍA

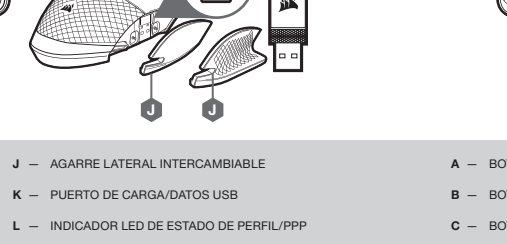

G — КНОПКА «ВПЕРЕД»  $H - K$ НОПКА «НАЗАЛ»

M — SENSOR ÓPTICO PARA JUEGOS N — ALMOHADILLAS DE DESPLAZAMIENTO DE PTFE

O — INTERRUPTOR DE MODO INALÁMBRICO/ALIMENTACIÓN P — RECEPTOR INALÁMBRICO USB Q — CABLE USB DE CARGA/DATOS

#### A — LEWY PRZYCISK KLIKANIA

#### J — WYMIENNY UCHWYT BOCZNY

- K PORT USB DO ŁADOWANIA I TRANSMISJI DANYCH
- L WSKAŹNIK STANU LED DPI/PROFILU
- M CZUJNIK OPTYCZNY DO GIER
- N ŚLIZGACZE Z PTFE
- O PRZEŁĄCZNIK ZASILANIA I TRYBU BEZPRZEWODOWEGO
- P ODBIORNIK BEZPRZEWODOWY USB
- Q PRZEWÓD USB DO ŁADOWANIA I TRANSMISJI DANYCH

A — ЛЕВАЯ КНОПКА B — ПРАВАЯ КНОПКА C — СРЕДНЯЯ КНОПКА

D — КНОПКА ЦИКЛИЧЕСКОЙ СМЕНЫ ПРОФИЛЕЙ E — КНОПКА УВЕЛИЧЕНИЯ РАЗРЕШЕНИЯ F — КНОПКА УМЕНЬШЕНИЯ РАЗРЕШЕНИЯ

I — СВЕТОДИОДНЫЙ ИНДИКАТОР СОСТОЯНИЯ

рхбыстрое беспроводное подключение с низкой задержкой (менее 1ms) предназначено для достижения

WAŻNE: Przed pierwszym użyciem myszy DARK CORE RGB PRO należy ją całkowicie naładowa Podłącz mysz do portu USB 2.0 lub 3.0 w komputerze przewodem USB do ładowania i transmisji danych. Wskaźnik LED stanu akumulatora i połączenia bezprzewodowego zacznie świecić zielonym światłem pulsującym, co oznacza ładowanie akumulatora. Zakończenie ładowania jest sygnalizowane światłem ciągłym.

ВАЖНО. Мышь DARK CORE RGB PRO должна быть полностью заряжена перед первым использ Подключите мышь к имеющемуся на ПК порту USB 2.0 или 3.0 с помощью USB-кабеля для зарядки

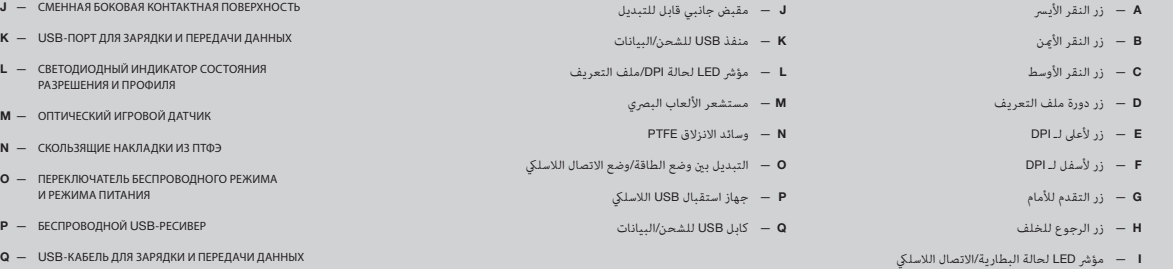

IMPORTANTE: O rato DARK CORE RGB PRO deve ser totalmente carregado antes da sua primeira utilização. Ligue o rato a uma porta USB 2.0 ou 3.0 disponível no seu PC através do cabo de dados/carregamento USB. O indicador LED de estado da bateria/sem fios no rato começará a piscar a verde para indicar que a bateria está a carregar e passará a verde contínuo quando o carregamento estiver concluído.

#### CARREGAR O RATO - USB

#### IMPORTANTE: El DARK CORE RGB PRO debe cargarse completamente antes de su primer uso. Conecte el ratón a un USB 2.0 o 3.0 disponible del PC con el cable de carga/datos USB. El indicador LED de batería/estado inalámbrico del ratón empezará a iluminarse con pulsaciones verdes para

# indicar que se está cargando la batería y se iluminará sin intermitencia cuando se haya completado la carga.

#### CARGA DEL RATÓN - USB

- الاتصال اللاسلكي هو الأفضل لمهام الحوسبة اليومية والإنتاجية والتطبيقات المكتبية.
- < ابدأ يف إقران *RBluetooth* عىل جهاز يتوفر به 4.0 *RBluetooth* أو إصدار أحدث.
	- < اضغط مع االستمرار عىل زر دورة ملف التعريف.
- < قم بتحويل مفتاح وضع الطاقة/وضع االتصال الالسليك إىل وضع "BT "لتشغيل املاوس.
	- < اتبع التعليامت لتوصيل جهازك بنجاح.
- < سيتحول مؤرش LED لحالة البطارية/االتصال الالسليك إىل اللون األزرق الثابت عند االتصال.

#### ŁADOWANIE MYSZY - USB

и передачи данных.

**C** 

В процессе зарядки расположенный на мыши светодиодный индикатор состояния аккумулятора и беспроводного

подключения будет светиться пульсирующим зеленым цветом, а по завершении зарядки индикатор будет гореть непрерывно.

#### **ЗАРЯДКА МЫШИ** - USB

- $\,\overline{\,}$  Coloque el interruptor del modo inalámbrico/alimentación en la posición "2.4GHz" para encender el ratón.
- > Conecte el receptor inalámbrico USB a un puerto USB 2.0 o 3.0 disponible en la parte delantera del PC o a un puerto de interconexión USB cercano (por ejemplo, en las alfombrillas CORSAIR MM800 y MM1000).
- > El indicador LED de batería/estado inalámbrico se iluminará con una luz blanca fija cuando se conecte.
- > Descargue el software iCUE de www.corsair.com/downloads.
- > Ejecute el programa de instalación y siga las instrucciones.

ESPAÑOL PORTUGUÊS POLSKI **PУССКИИ**̆ **العربية**

A ligação sem fios por *Bluetooth®* é mais adequada para aplicações de escritório, produtividade e tarefas de computação quotidianas.

- > Inicie o emparelhamento por *Bluetooth®* no seu dispositivo com *Bluetooth®* 4.0 ou superior.
- > Mantenha premido o botão de CICLO DE PERFIL. > Alterne o interruptor de alimentação/modo sem fios para a posição "BT" para ligar o rato.
- > Siga as instruções para ligar o seu dispositivo com sucesso.
- > O indicador LED de bateria/sem fios passará a azul contínuo quando estiver ligado.

#### CONFIGURAR LIGAÇÃO SEM FIOS POR *BLUETOOTH®*

- La tecnología inalámbrica *Bluetooth®* es perfecta para las tareas informáticas cotidianas y para las aplicaciones
- de productividad y oficina.
- > Inicie el emparejamiento de *Bluetooth®* en un dispositivo habilitado para *Bluetooth®* 4.0 o superior. > Mantenga pulsado el botón de CICLO DE PERFIL.
- > Coloque el interruptor del modo inalámbrico/alimentación en la posición "BT" para encender el ratón.
- > Siga las instrucciones para conectar el dispositivo.
- > El indicador LED de batería/estado inalámbrico se iluminará con una luz azul fija cuando se conecte.

#### CONFIGURACIÓN DE LA CONEXIÓN INALÁMBRICA *BLUETOOTH®*

- تم تصميم الاتصال اللاسلكي الفرعي فائق السرعة مبعدل 1 م/ث لعدم المساس مستوى الأداء أثناء اللعب.
- < قم بتحويل مفتاح وضع الطاقة/وضع االتصال الالسليك إىل وضع "2.4 جيجاهرتز" لتشغيل املاوس.
- <sup>&</sup>lt;ِصل جهاز استقبال USB الالسليك مبنفذ 2.0 USB أو 3.0 املتاح عىل اللوحة األمامية من الكمبيوتر أو منفذ USB التمريري املجاور
	- )مثل لوحتي املاوس 800MM و1000MM من CORSAIR).
		-
		- < سيتحول مؤرش LED لحالة البطارية/االتصال الالسليك إىل اللون األبيض الثابت عند االتصال.
			- > قم بتنزيل برنامج iCUE من www.corsair.com/downloads.
				- > >شغّل برنامج المثبت، واتبع تعليمات التثبيت.
	- إذا كنت بحاجة إىل إعادة االتصال، فابدأ يف إقران جهاز استقبال USB الالسليك من خالل قامئة إعدادات برنامج iCUE.

Łączność bezprzewodowa *Bluetooth®* jest najlepsza do codziennej pracy na komputerze i sprawnej obsługi aplikacji biurowych.

- > Zainicjuj parowanie *Bluetooth®* w urządzeniu zgodnym ze standardem *Bluetooth®* 4.0 lub nowszym. > Naciśnij i przytrzymaj przycisk ZMIANY PROFILU.
- > Ustaw przełącznik zasilania i trybu bezprzewodowego w pozycji "BT", aby włączyć mysz.
- > Połącz się z urządzeniem, postępując zgodnie z instrukcją.
- > Po połączeniu wskaźnik stanu akumulatora/połączenia bezprzewodowego LED będzie świecić niebieskim światłem ciągłym.

#### KONFIGURACJA ŁĄCZNOŚCI BEZPRZEWODOWEJ *BLUETOOTH®*

- Беспроводное подключение *Bluetooth®* лучше всего подходит для решения повседневных задач на компьютере и работы в офисных приложениях.
- > Запустите сопряжение с помощью *Bluetooth®* на устройстве с поддержкой *Bluetooth®* 4.0 или
- более поздней версии.
- > Нажмите и удерживайте кнопку ЦИКЛИЧЕСКАЯ СМЕНА ПРОФИЛЕЙ.
- > Переведите переключатель беспроводного режима и режима питания в положение BT для включения мыши.
- > Следуйте инструкциям для успешного подключения вашего устройства. > При подключении светодиодный индикатор состояния аккумулятора и беспроводного подключения начнет
- непрерывно гореть синим светом.

#### **НАСТРОЙКА БЕСПРОВОДНОГО ПОДКЛЮЧЕНИЯ** *BLUETOOTH®*

#### **إعداد االتصال الالسليك عرب***RBLUETOOTH*

A ligação sem fios hiper-rápida com um tempo de resposta inferior a 1ms foi concebida para não comprometer o desempenho durante os jogos.

- > Alterne o interruptor de modo sem fios/alimentação para a posição "2.4GHz" e ligue o seu rato.
- > Ligue o recetor USB sem fios a uma porta USB 2.0 ou 3.0 disponível localizada no painel frontal do seu PC<br>ou a uma porta USB pass-through próxima (p. ex. nos tapetes de rato CORSAIR MM800 e MM1000).<br>> O indicador LED
- 
- > Transfira o software iCUE a partir de www.corsair.com/downloads.
- > Execute o programa instalador e siga as instruções de instalação.

Se for necessário voltar a estabelecer a ligação, inicie o emparelhamento do recetor sem fios USB através do menu de definições do software iCUE.

#### CONFIGURAR A LIGAÇÃO SEM FIOS SLIPSTREAM DE 2.4GHz

Esta conexión inalámbrica superrápida de menos de 1ms se ha diseñado para disfrutar de un rendimiento de juego sin concesiones.

**مهم**: يجب إتمام شحن الماوس PRO RGB CORE DARK قبل استخدامه ألول مرة. ِصل املاوس مبنفذ 2.0 USB أو 3.0 املتاح عىل الكمبيوتر الخاص بك باستخدام كابل USB للشحن/البيانات. سيبدأ مؤشر LED لحالة البطارية/الاتصال اللاسلكي في الإضاءة باللون الأخضر المتذبذب للإشارة إلى أن البطارية قيد الشحن ثم يَثبت للإشارة إلى اكتمال الشحن.

B . E

Si es necesario volver a establecer la conexión, inicie el emparejamiento del receptor inalámbrico USB mediante el menú de configuración del software iCUE.

#### CONFIGURACIÓN DE LA CONEXIÓN SLIPSTREAM WIRELESS DE 2.4GHz

Tryb superszybkiej łączności bezprzewodowej z opóźnieniem mniejszym niż 1ms powstał specjalnie na potrzeby graczy.

- > Ustaw przełącznik zasilania i trybu bezprzewodowego w pozycji "2.4GHz", aby włączyć mysz. > Podłącz bezprzewodowy odbiornik USB do dostępnego portu USB 2.0 lub 3.0 na przednim panelu komputera lub do pobliskiego portu przelotowego USB (np. w podkładkach pod mysz CORSAIR MM800 i MM1000).
- > Po połączeniu wskaźnik stanu akumulatora/połączenia bezprzewodowego LED będzie świecić białym światłem ciagłym.
- > Pobierz oprogramowanie iCUE ze strony www.corsair.com/downloads.
- > Uruchom program instalacyjny i postępuj zgodnie z instrukcjami instalacji.

Jeśli trzeba będzie połączyć urządzenia ponownie, zainicjuj parowanie odbiornika bezprzewodowego USB w menu ustawień oprogramowania iCUE.

#### KONFIGURACJA ŁĄCZNOŚCI BEZPRZEWODOWEJ 2.4GHz SLIPSTREAM WIRELESS

- бескомпромиссной производительности игрового уровня. > Переведите переключатель беспроводного режима и режима питания в положение 2.4GHz для
- включения мыши.
- $>$  Полключите беспроводной USB-ресивер к имеющемуся на передней панели ПК порту USB 2.0 или 3.0 или рядом со сквозным USB-портом (например, на ковриках для мыши CORSAIR MM800 и MM1000).
- > При подключении светодиодный индикатор состояния аккумулятора и беспроводного подключения начнет .<br>епрерывно гореть белым.
- > Загрузите программное обеспечение iCUE по ссылке www.corsair.com/downloads.
- > Запустите программу установки и следуйте инструкциям.
- Если требуется выполнить повторное подключение, запустите сопряжение с беспроводным USB-ресивером с помощью меню параметров программного обеспечения iCUE.

#### **НАСТРОЙКА** SLIPSTREAM WIRELESS 2.4GHz

АНЬДНЫЙ ПЕСПРОВОДНОГО ПОДКЛЮЧЕНИЯ

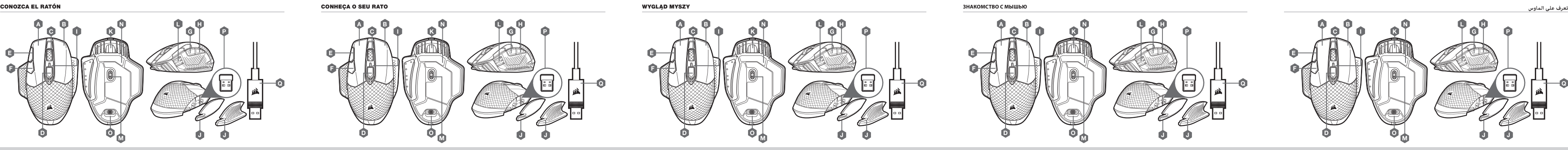

#### **إعداد اتصال** WIRELESS SLIPSTREAM **برسعة** 2.4 **جيجاهرتز**

#### INDICADORES LED DE ESTADO DA BATERIA/SEM FIOS E DPI/LED

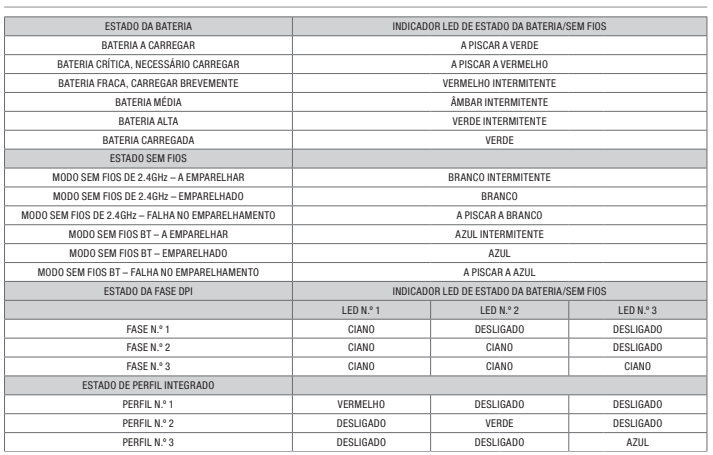

#### INDICADORES LED DE ESTADO LED/PPP Y BATERÍA/CONEXIÓN INALÁMBRICA

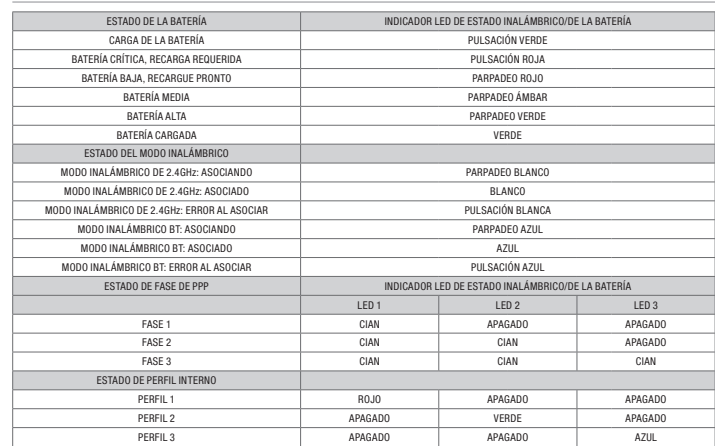

#### WSKAŹNIKI LED STANU AKUMULATORA/POŁĄCZENIA BEZPRZEWODOWEGO I DPI

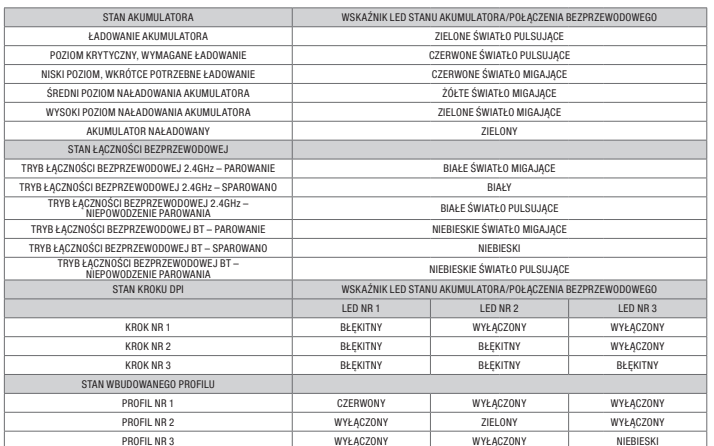

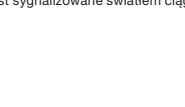

#### **СВЕТОДИОДНЫЕ ИНДИКАТОРЫ СОСТОЯНИЯ АККУМУЛЯТОРА, БЕСПРОВОДНОГО ПОДКЛЮЧЕНИЯ И РАЗРЕШЕНИЯ**

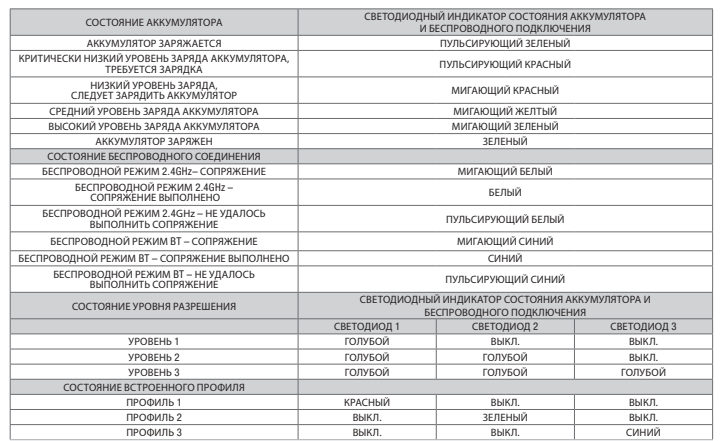

#### **مؤرش** LED **لحالة البطارية**/**االتصال الالسليك ومؤرش** LED **لحالة** LED/DPI

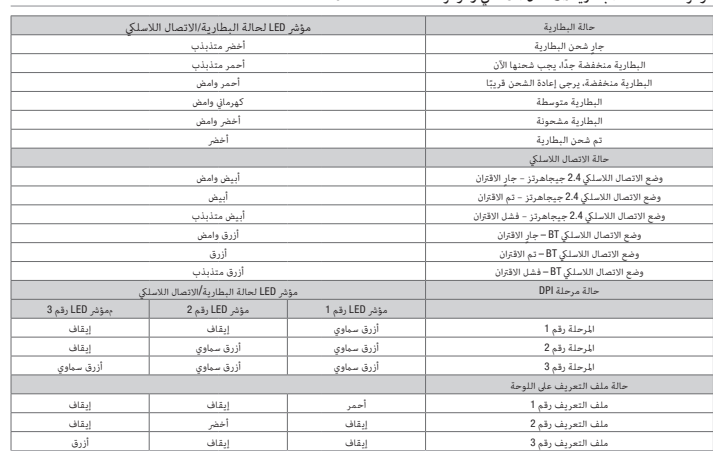

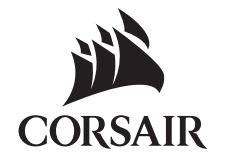

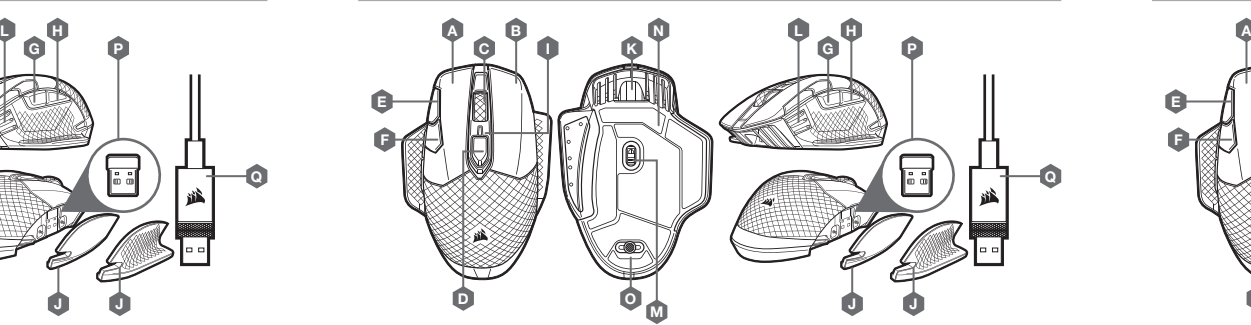

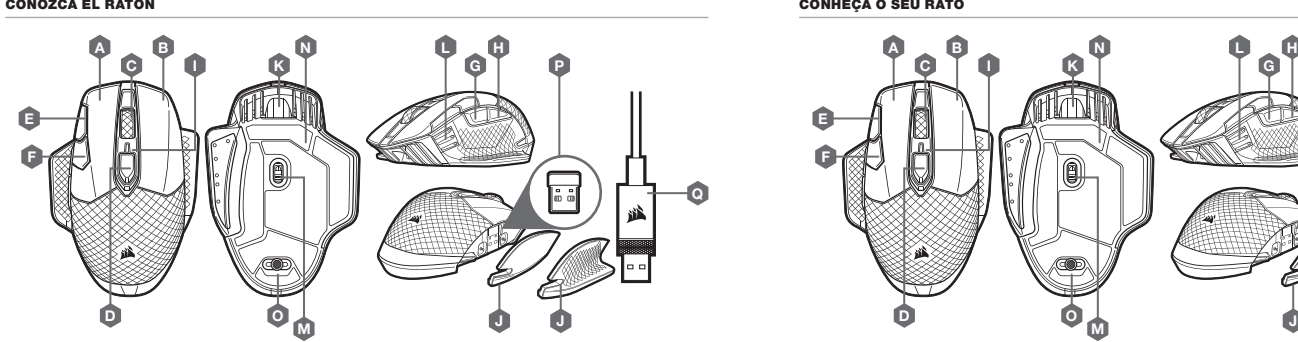

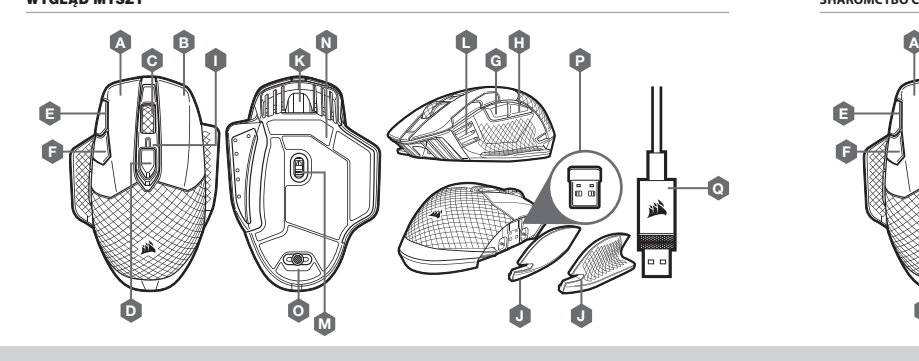

E F

D

Q

G P

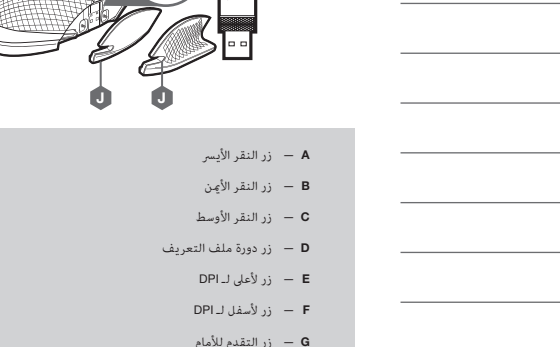

**شحن املاوس** - USB

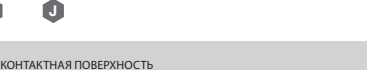